## **RIKCAD9 フロア設定(RIKCAD9)** PLN [ ]

1. **フロアの設定を開く**  $[\begin{array}{cc} \bullet & \bullet \end{array}]$   $[\begin{array}{cc} \bullet & \bullet \end{array}]$   $[\begin{array}{cc} \bullet & \bullet \end{array}]$ 

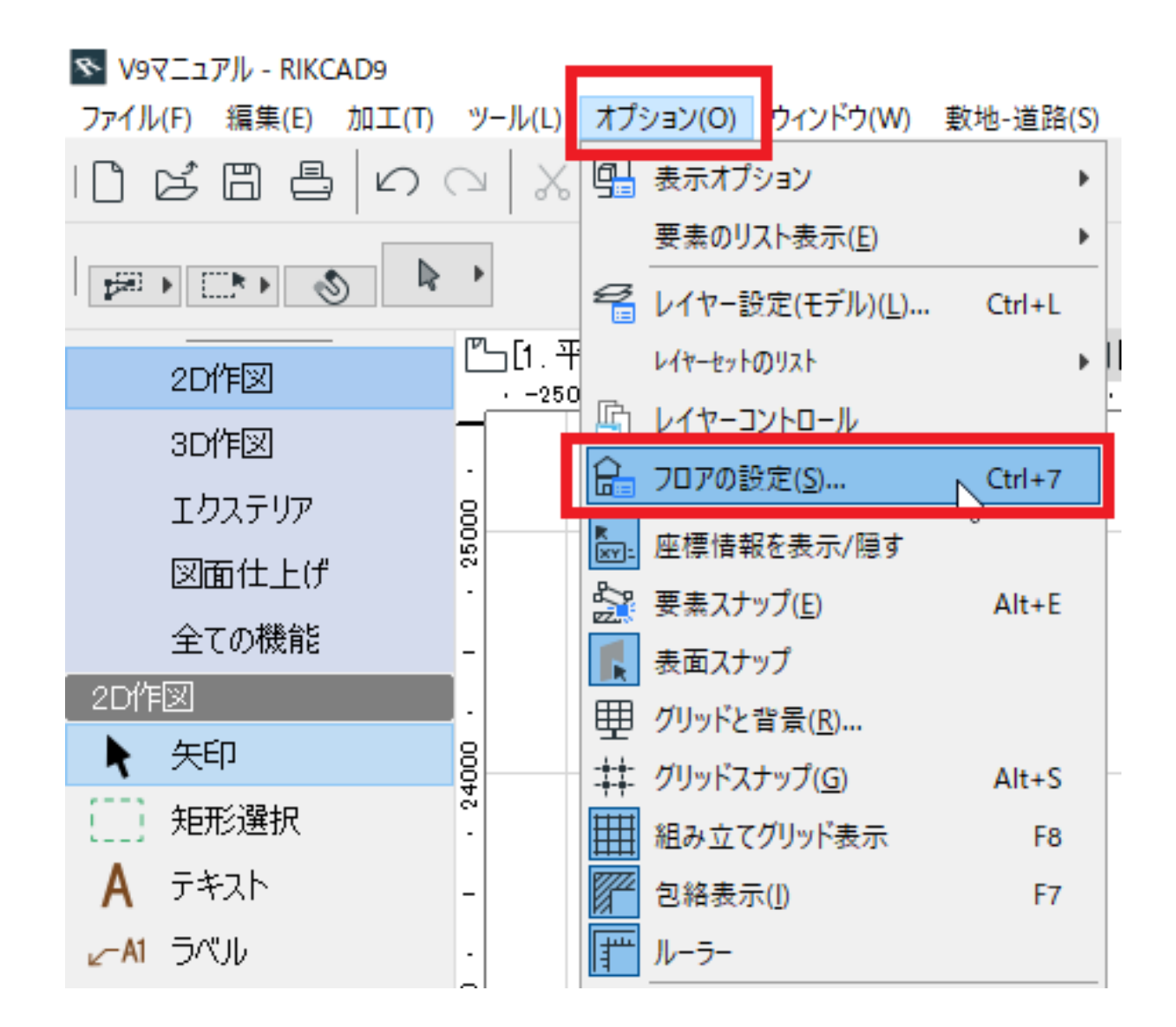

2. **フロアの設定を変更する**

## **RIKCAD9**

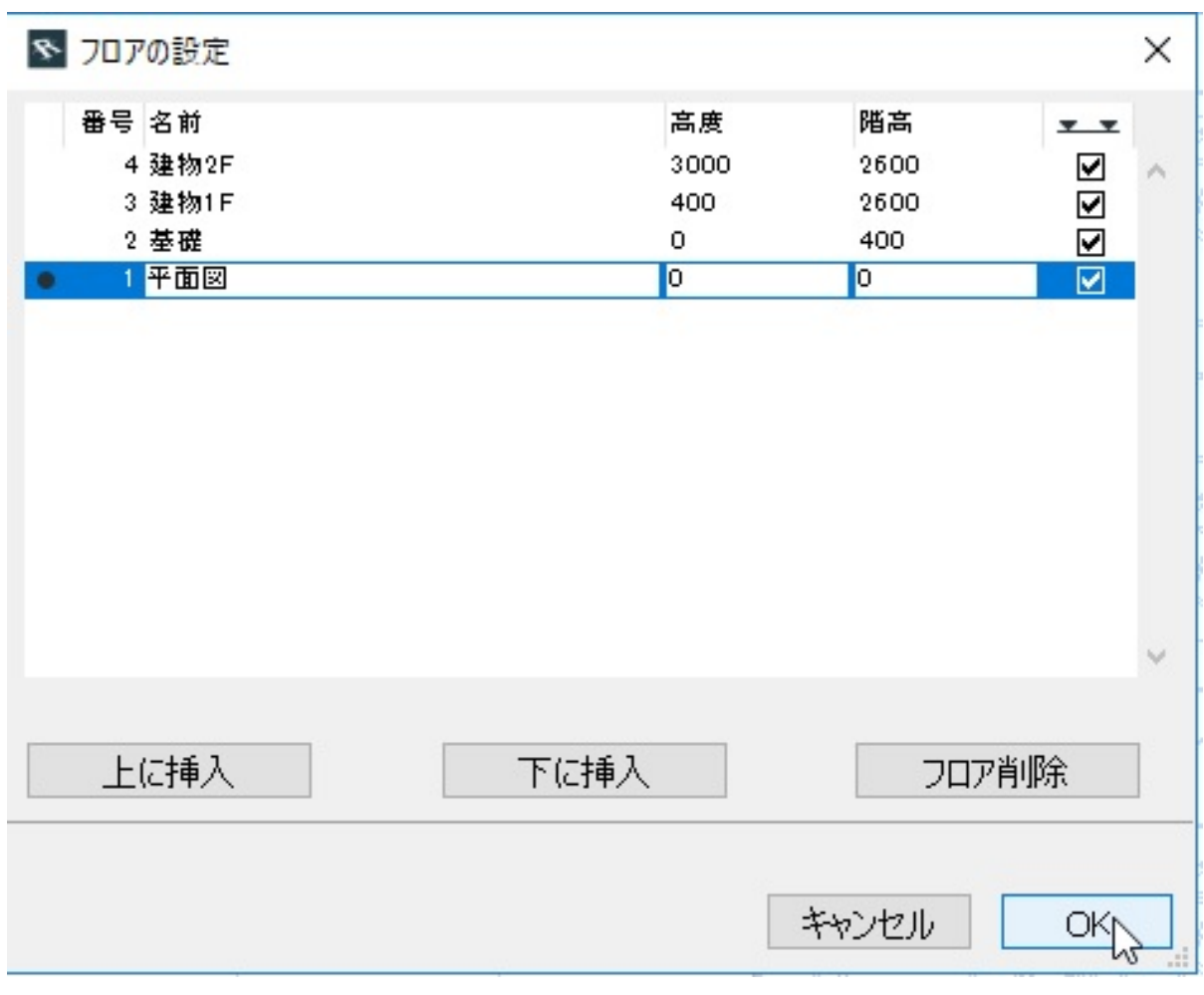

$$
\begin{array}{cccc}\n\circ & [ & & ] \wedge & & ] \dots \\
& & & & & \circ [ & & ] \dots \\
& & & & & & \circ [ & & ] \dots \\
& & & & & & & \circ [ & & ] \dots \\
& & & & & & & & \circ [ & & ] \dots \\
& & & & & & & & & \circ [ & & ] \dots \\
& & & & & & & & & \circ [ & & ] \dots\n\end{array}
$$

3. **フロアの設定を反映する**

## **RIKCAD9**

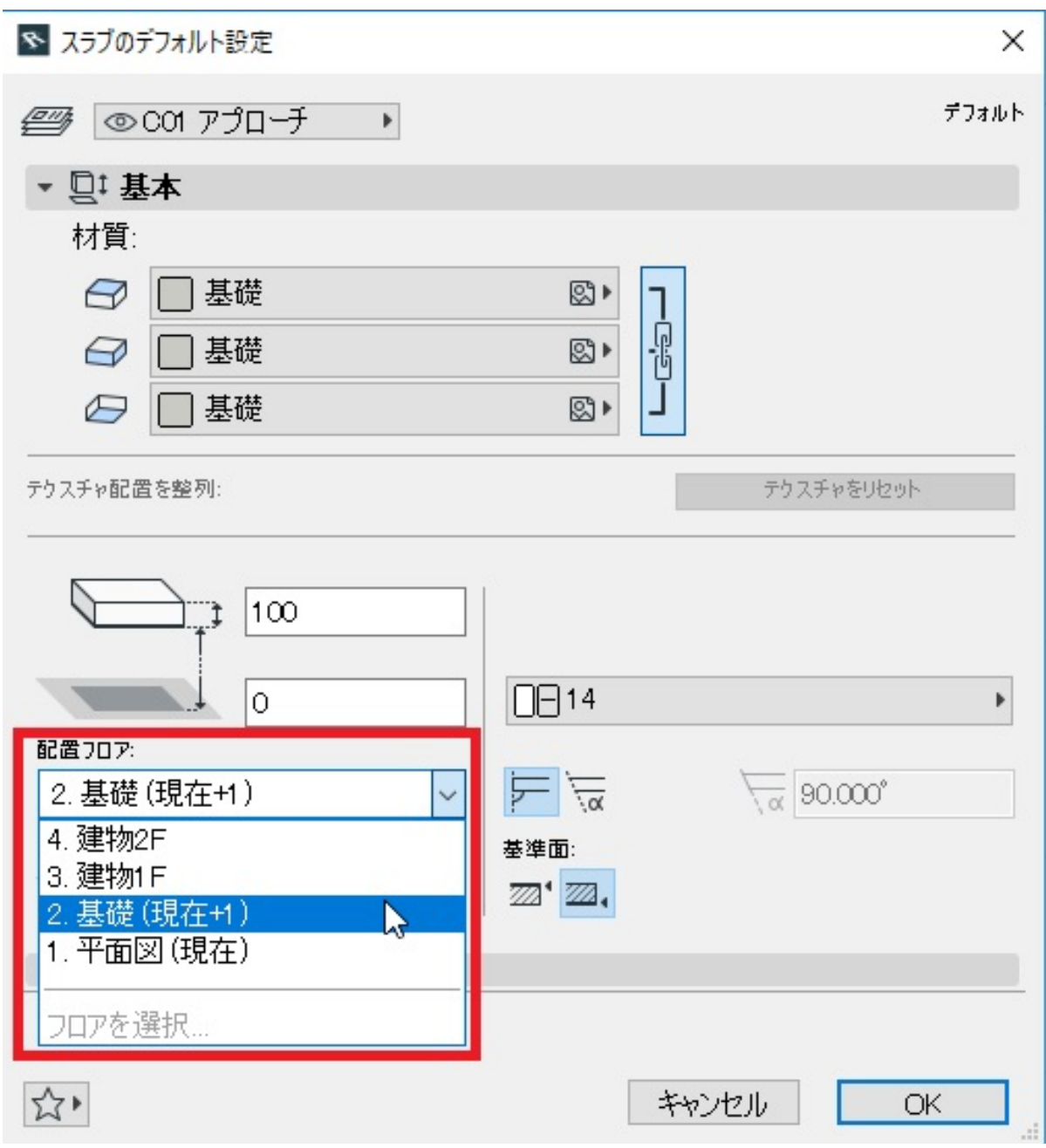

ID: #1861

 $: 2018 - 06 - 2016 = 29$ 

製作者: ヘルプデスク